## **ProVision Comware Cisco**

ProVision(config)# console inactivity-timer? ProVision# show tech ProVision (config)# lldp run Untagged Tagged **Trunk** ProVision > ProVision # ProVision (config)# enable configure show flash show version show run show config show history show logging show ip route show ip show interface brief erase startup -config show config <filename> reload write memory show tech show no end exit erase copy hostname logging router rip router ospf ip route

access -list

[Comware]user -interface aux 0 <Comware>display diagnostic -information [Comware7]lldp global enable Access **Trunk** bridge aggregation <Comware> [Comware] [Comware] system -view system -view dir display version display current -configuration display saved -configuration display history display info -center display ip routing -table display ip interface brief display interface brief reset saved more <filename> reboot save display diagnostic -information display undo return quit delete copy/tftp sysname info -center rip ospf ip route -static acl

Cisco(config)#line console 0 Cisco#show tech -support Cisco(config)#lldp run Access **Trunk Etherchannel** Cisco> Cisco# Cisco(config)# enable configure terminal show flash show version show run show start show history show logging show ip route show ip interface brief show interfaces status erase start more flash:/<filename > reload write memory show tech -support show no end exit erase copy hostname logging router rip router ospf ip route access -list

## **Management Access**

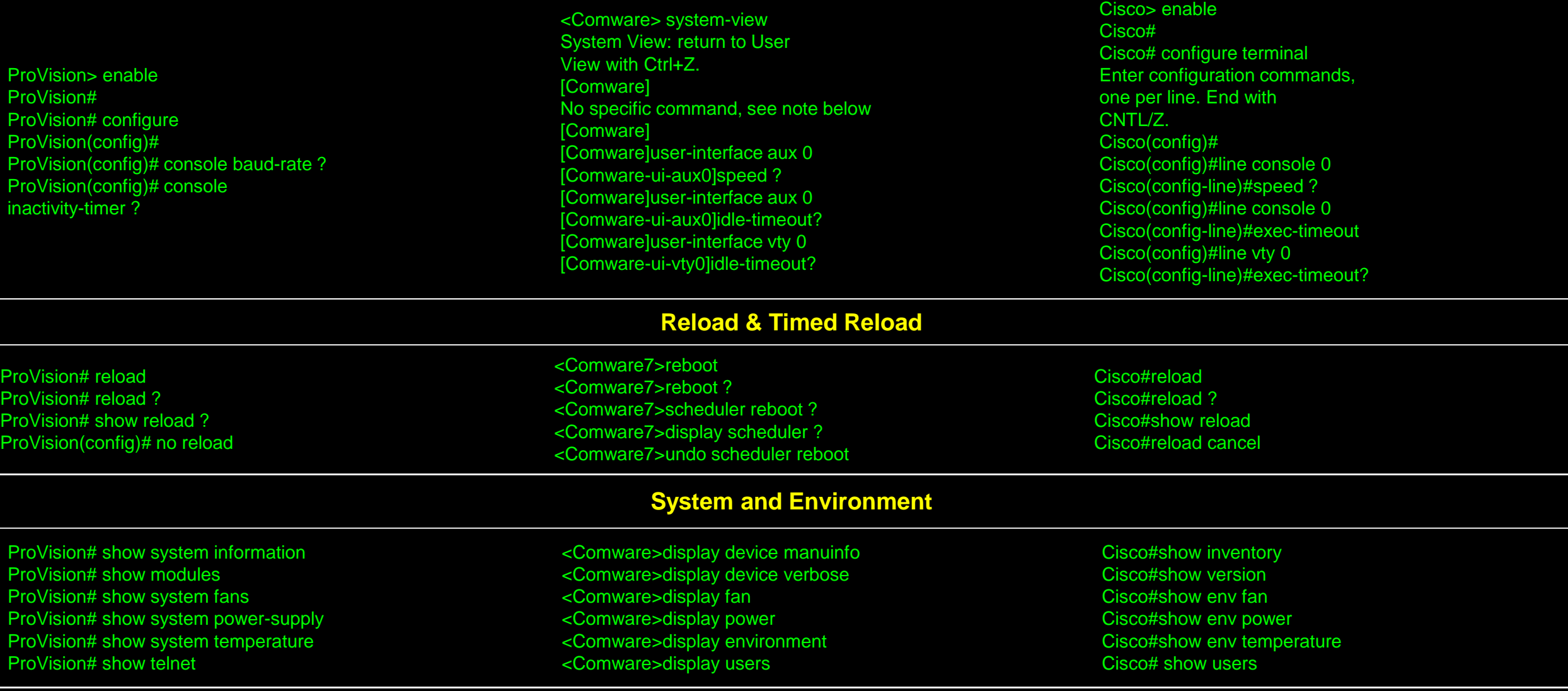

# **Filtering Output show running-config and display current-configuration and Motd**

Note: entering show running-config | ? does not reveal this command operation

ProVision# show running-config | include <text-tofind>

<Comware>display current-configuration| ? <Comware>display current-configuration| include <text-tofind>

Cisco#show running-config | ? Cisco#show running-config | include <text-to-find>

ProVision(config)# banner motd # Enter TEXT message. End with the character'#'

[Comware]header motd # Please input banner content, and Commare preader moto # Frease input banner content, and Cisco(config)#banner motd # Enter TEXT message. End<br>quit with the character'#'.

with the character '#'.

## **Source Interface for Management Communications**

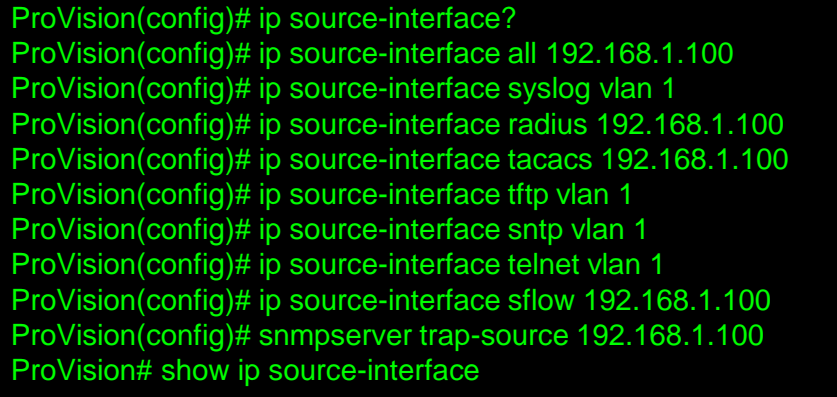

[Comware]info-center loghost source Vlan-interface 1 [Comware]radius nas-ip 192.168.1.101 [Comware]hwtacacs nas-ip 192.168.1.101 [Comware]ftp client source interface Vlan-interface 1 [Comware]tftp client source interface Vlan-interface 1 [Comware]ntp source-interface Vlan-interface 100 [Comware]telnet client source interface Vlan-interface 1 [Comware]ssh client source interface Vlan-interface 1 [Comware]sflow source ip 192.168.1.101 [Comware]snmp-agent trap source Vlan-interface 1

Cisco(config)#ip <service> source-interface ? Cisco(config)#<service> source-interface ? Cisco(config)#logging source-interface vlan 1 Cisco(config)#ip radius source-interface vlan 1 Cisco(config)#ip tacacs source-interface vlan 1 Cisco(config)#ip ftp source-interface vlan 1 Cisco(config)#ip tftp source-interface vlan 1 Cisco(config)#ntp source vlan 1 Cisco(config)#ip telnet source-interface vlan 1 Cisco(config)#ip ssh source-interface vlan 1 Cisco(config)#snmp-server source-interface traps vlan 1

## **Local User ID and Password, and console access**

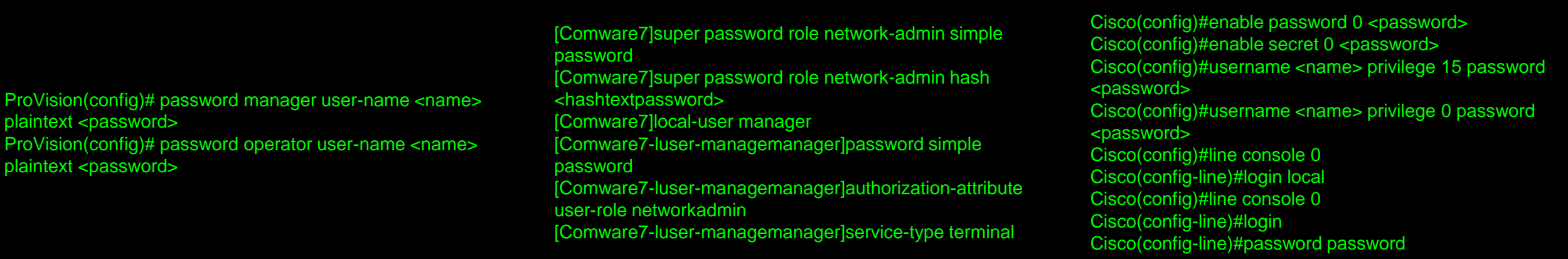

## **Protect Local Password**

ProVision(config)# no frontpanel-security password-clear ProVision(config)# no frontpanel-security factory-reset ProVision(config)# no frontpanel-security password-recovery ProVision# show front-panel-security

<Comware>undo startup bootrom-access enable <Comware>display startup

Cisco(config)#no service password-recovery Cisco#show version

## **Role based management**

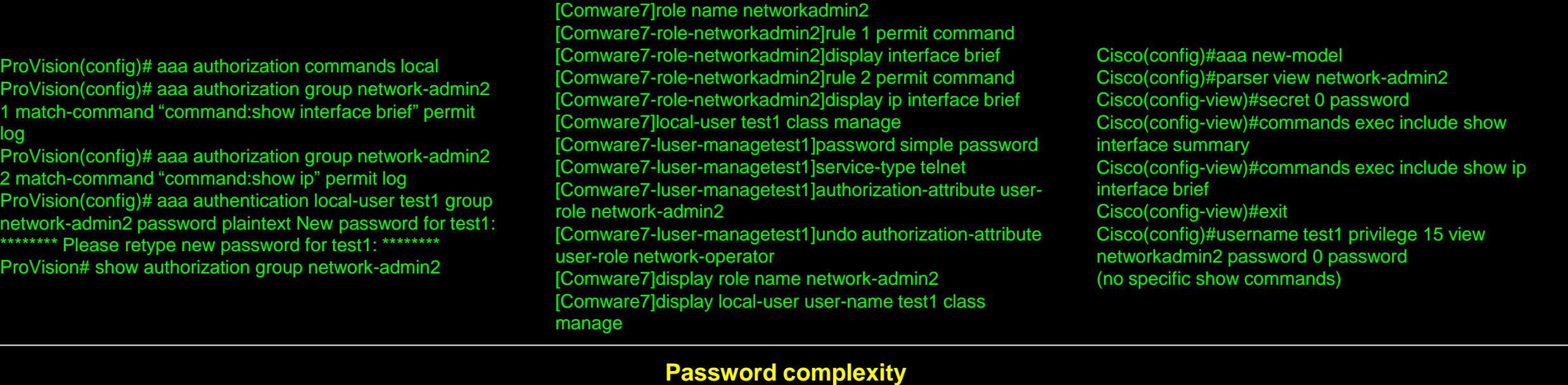

ProVision(config)# password minimum-length 10 ProVision(config)# password configuration-control ProVision(config)# password configuration aging ProVision(config)# password configuration history ProVision(config)# password complexity all ProVision# show password-configuration

[Comware]password-control enable .<br>[Comware]password-control length 10 [Comware]password-control length enable [Comware]password-control composition type-number 4 type-length 2 [Comware]password-control composition enable [Comware]password-control complexity same-character check [Comware]password-control complexity user-name check [Comware]display password-control

Cisco(config)#aaa new-model Cisco(config)#aaa common-criteria policy pwcomplex Cisco(config-cc-policy)#minlength 10 Cisco(config-cc-policy)#maxlength 10 Cisco(config-ccpolicy)#numeric-count 2 Cisco(config-ccpolicy)#special-case 2 Cisco(config-cc-policy)#uppercase 2 Cisco(config-cc-policy)#lowercase 2 Cisco(config-cc-policy)#exit Cisco(config)# #username manager privilege 15 common-criteria-policy pwcomplex password PA55word!^ Cisco#show aaa common-criteria policy name pwcomplex

### **Configuration File Management**

ProVision# show running-config ? ProVision# copy running-config tftp 192.168.1.1 config2.cfg ProVision# copy running-config sftp 192.168.1.1 config2.cfg **Attempting** username/password

Cisco#show running-config ? Cisco#copy running-config tftp://192.168.1.1/Cisco.cfg Cisco#copy running-config scp: Address or name of remote host []? 192.168.1.1

username/password authentication… Enter manager@192.168.1.1's password: \*\*\*\*\*\*\*\* ProVision# copy running-config usb config2 ProVision# copy running-config xmodem ProVision# copy startup-config tftp 192.168.1.1 ProVision\_startup-config.cfg ProVision# copy startup-config sftp 192.168.1.1 ProVision\_startup-config.cfg Attempting username/password authentication… Enter manager@192.168.1.1's password: \*\*\*\*\*\*\*\* ProVision# copy config config1 config config2 ProVision# copy config config1 tftp 192.168.1.1 config1.cfg ProVision# copy config config1 sftp 192.168.1.1 config1.cfg Attempting username/password authentication… **Enter** manager@192.168.1.1's password: \*\*\*\*\*\*\*\* ProVision# erase startup-config ProVision# copy tftp startup-config 192.168.1.1 config6.cfg ProVision# copy sftp startup-config 192.168.1.1 config6.cfg Attempting username/password authentication… **Enter** manager@192.168.1.1's password: \*\*\*\*\*\*\*\* ProVision# copy tftp config config3 192.168.1.1 config3.cfg ProVision# copy sftp config config3 192.168.1.1 config3.cfg Attempting username/password authentication… Enter

<Comware>display current-configuration ? <Comware>backup startup-configuration to 192.168.1.1 comware\_startup-config.cfg <Comware>copy flash:/comware\_main.cfg flash:/comware\_main2.cfg <Comware>tftp 192.168.1.1 put comware\_main.cfg comware\_startup-config.cfg <Comware>sftp 192.168.1.1 Input Username: manager Trying 192.168.1.1 … Press CTRL+K to abort Connected to 192.168.1.1 … Enter password: sftp-client>put comware\_main.cfg comware\_startup-config.cfg sftp-client>bye <Comware>reset savedconfiguration main <Comware>tftp 192.168.1.1 get comware\_main.cfg startup.cfg <Comware>sftp 192.168.1.1 Input Username: manager Trying 192.168.1.1 … Press CTRL+K to abort Connected to 192.168.1.1 … Enter password: sftp-client>get comware\_main.cfg startup.cfg sftp-client>bye <Comware>tftp 192.168.1.1 get comware\_main3.cfg comware\_main3.cfg <Comware>sftp 192.168.1.1 Input Username: manager Trying 192.168.1.1 … Press CTRL+K to abort Connected to 192.168.1.1 … Enter password: sftp-client>get comware\_main3.cfg comware\_main3.cfg sftp-client>bye <Comware>dir <Comware>display startup <Comware>display boot-loader <Comware>startup saved-configuration comware\_main.cfg main

Address or name of remote host  $[$ Destination username [manager]? Destination filename [ciscoconfg]? Cisco.cfg Writing Cisco.cfg Password: Cisco#copy startup-config tftp://192.168.1.1/Cisco\_startupconfig.cfg Cisco#copy startup-config scp: Address or name of remote host []? 192.168.1.1 Destination username [manager]? Destination filename [ciscoconfg]? Cisco\_startupconfig.cfg Writing Cisco startup-config.cfg Password: Cisco#copy flash:Cisco.cfg flash:Cisco\_2.cfg Cisco#copy flash:Cisco.cfg tftp://192.168.1.1/Cisco\_2.cfg Cisco#copy flash:Cisco.cfg scp: Address or name of remote host []? 192.168.1.1 Destination username [manager]? Destination filename[Cisco.cfg]? Writing Cisco.cfg Password: Cisco#erase startup-config Cisco#copy tftp://192.168.1.1/Cisco\_config3.cfg config.text Cisco#copy scp: startup-config Address or name of remote host []? 192.168.1.1 Source username [manager]? Source filename []? Cisco\_startup-config.cfg Destination filename[startup-config]? Password: Cisco#copy tftp://192.168.1.1/Cisco\_config2.cfg flash:Cisco\_config2.cfg Cisco#copy scp: flash: Address or name of remote host []? 192.168.1.1 Source username [manager]?

manager@192.168.1.1's password: \*\*\*\*\*\*\*\* ProVision# show config files ProVision# startup-default config config1 ProVision# startup-default primary config config1 ProVision# boot system flash primary config

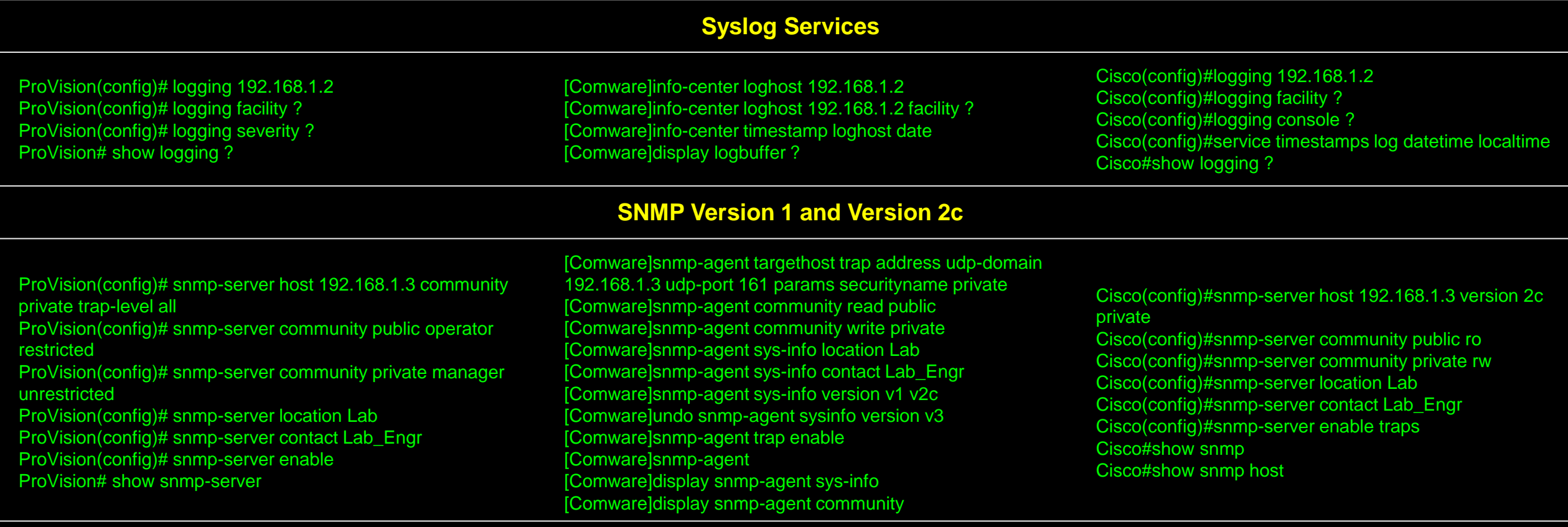

### **SNMP Version 3**

ProVision(config)# snmpv3 enable

- ProVision(config)# snmpv3 user test auth md5 password priv des password
- ProVision(config)# snmpv3 group managerpriv user test secmodel ver3
- ProVision(config)# snmpv3 targetaddress NMS params all 192.168.1.3
- ProVision(config)# snmpserver location Lab

[Comware]snmp-agent group v3 <name> privacy [Comware]snmp-agent usm-user v3 test managerpriv authentication-mode md5 password privacy-mode des password

[Comware]snmp-agent targethost trap address udp-domain 192.168.1.3 params securityname test v3 privacy [Comware]snmp-agent sys-info location Lab

Cisco(config)#snmp-server group <name> v3 priv Cisco(config)#snmp-server user test managerpriv v3 auth md5 password priv des password Cisco(config)#snmp-server host 192.168.1.3 version 3 priv test Cisco(config)#snmp-server location Lab

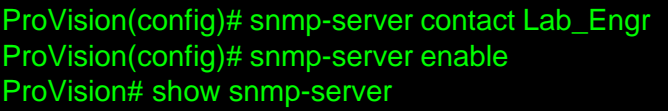

[Comware]snmp-agent sys-info contact Lab\_Engr [Comware]snmp-agent sys-info version v1 v2c [Comware]undo snmp-agent sysinfo version v3 [Comware]snmp-agent trap enable [Comware]snmp-agent [Comware]display snmp-agent sys-info [Comware]display snmp-agent community

Cisco(config)#snmp-server contact Lab\_Engr Cisco(config)#snmp-server enable traps Cisco#show snmp Cisco#show snmp host

## **Telnet**

Telnet is enabled by default and is available as soon as an IP addr is assigned to a VLAN, without UID/PW access control. To control access with UID/PW or PW(only), see Ch2 for configuring UID/PW or PW only. ProVision# show telnet

[Comware7]telnet server enable [Comware7]local-user <name> .<br>[Comware7-lusermanager] service-type telnet [Comware7]user-interface vty 0 63 [Comware7-ui-vty0-63]authentication-mode scheme .<br>[Comware7]user-interface vty 0 63 [Comware7-ui-vty0-63]authentication-mode password [Comware7-line-vty0-63]userrole network-admin [Comware7-ui-vty0-63]set authentication password simple password [Comware]display users .<br>[Comware]display users all

Cisco(config)#line vty 0 15 Cisco(config-line)#login local Cisco(config)#line vty 0 15 Cisco(config-line)#login Cisco(config-line)#password 0 password Cisco#show users

## **SSH**

ProVision(config)# crypto key generate ssh ProVision(config)# ip ssh ProVision(config)# no telnetserver ProVision# show ip ssh ProVision# show crypto hostpublic-key ProVision# show ip hostpublic-key

[Comware7]public-key local create rsa [Comware7]ssh server enable [Comware7]user-interface vty 0 63 [Comware7-ui-vty0-63]authentication-mode scheme [Comware7-ui-vty0-63]protocol inbound ssh [Comware7]local-user <name> [Comware7-luser-sshmanager]password simple password [Comware7-luser-sshmanager]service-type ssh [Comware7-luser-manage-sshmanager]authorizationattribute user-role networkadm in [Comware7]undo telnet server enable [Comware]display ssh server status [Comware]display ssh server session [Comware]display public-key local rsa public

Cisco(config)#hostname Cisco Cisco(config)#ip domain-name test Cisco(config)#crypto key generate Cisco(config)#ip ssh version 2 Cisco(config)#line vty 0 15 Cisco(config-line)#login local Cisco(config-line)#transport input ssh Cisco(config)#username <name> privilege 15 password <password> (NOTE: by configuring 'transport input ssh' on the vty interfaces, telnet access is disabled) Cisco#show ip ssh Cisco#show ssh Cisco#show crypto key mypubkey rsa

# **HTTP**

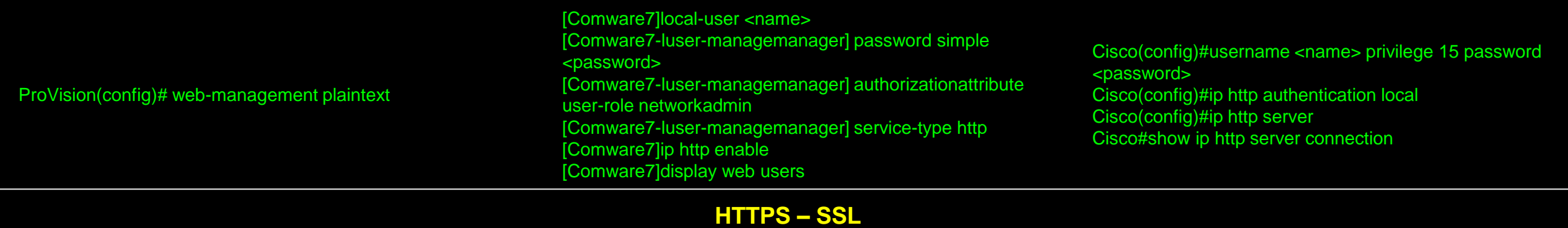

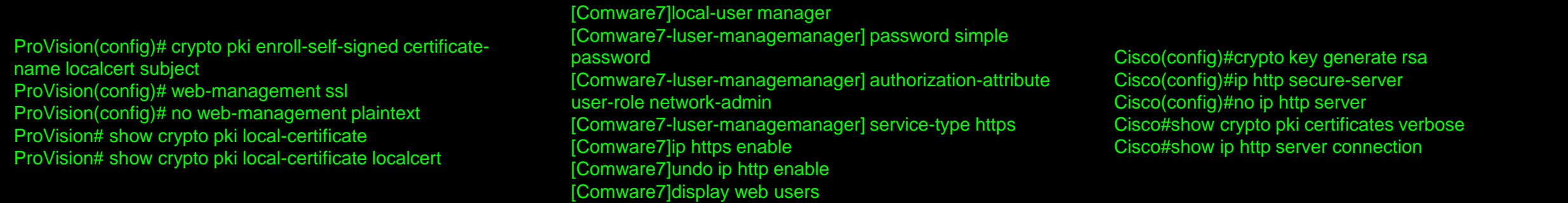

# **RADIUS Authentication**

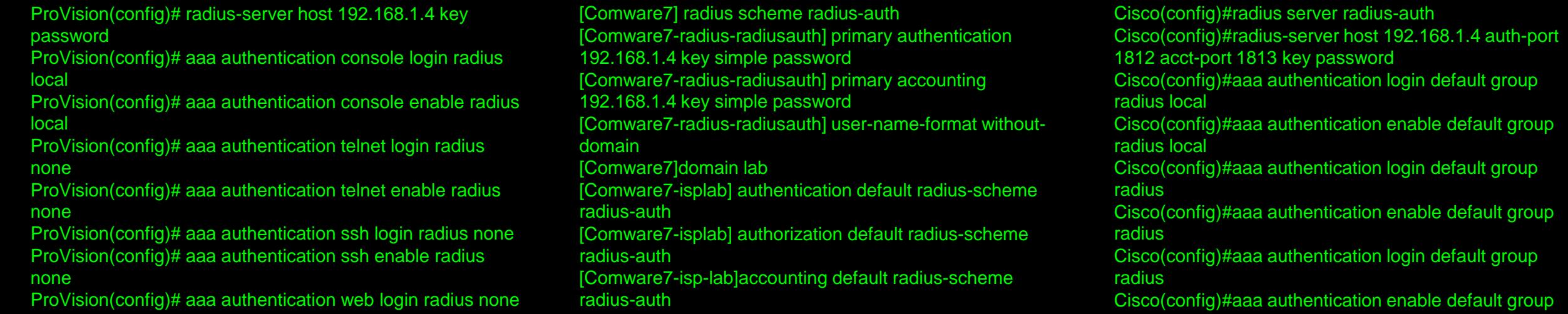

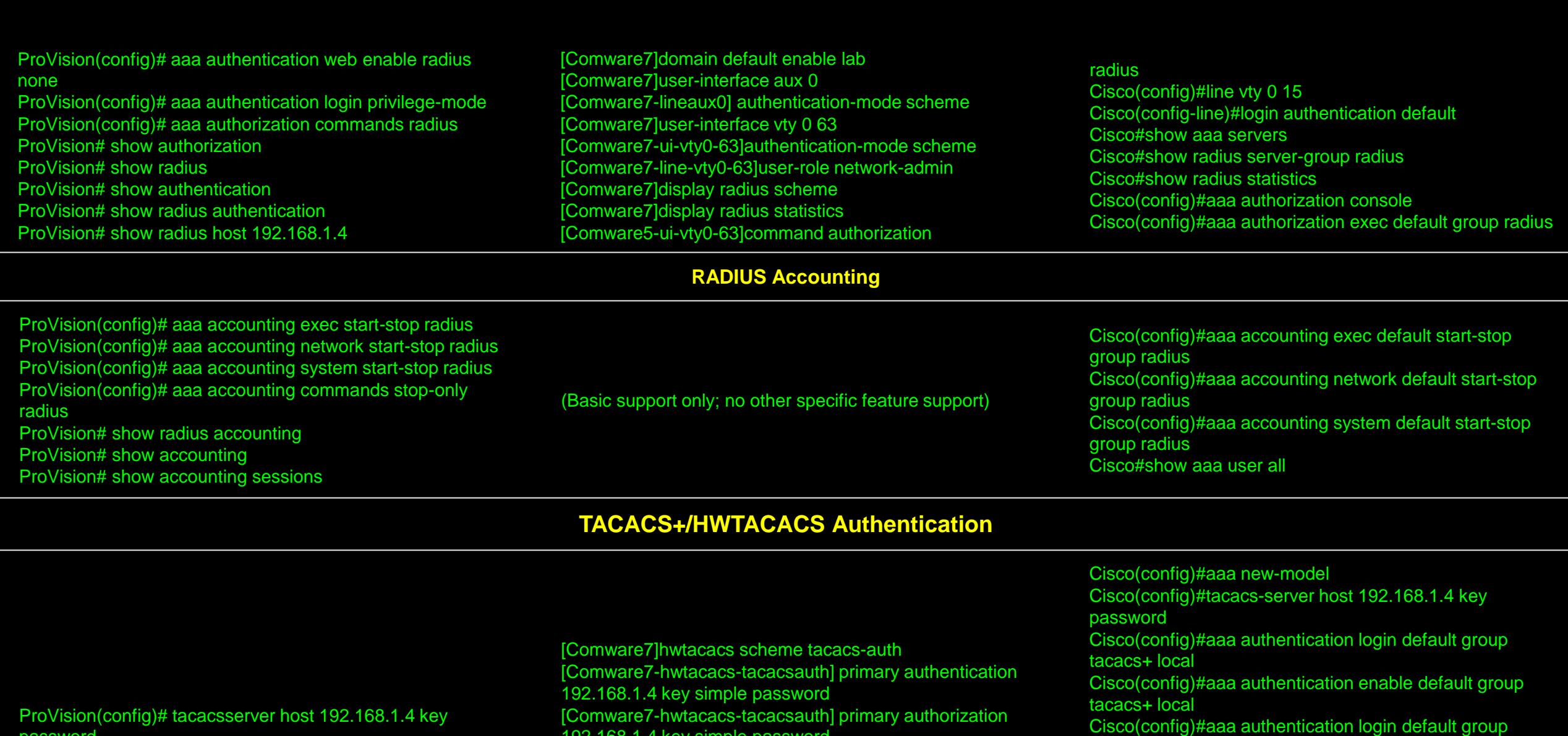

password

ProVision(config)# aaa authentication console login tacacs local

ProVision(config)# aaa authentication console enable tacacs local

ProVision(config)# aaa authentication telnet login tacacs none

ProVision(config)# aaa authentication telnet enable tacacs none

ProVision(config)# aaa authentication ssh login tacacs none

[Comware7-hwtacacs-tacacsauth] primary authorization 192.168.1.4 key simple password [Comware7-hwtacacs-tacacsauth] primary accounting 192.168.1.4 key simple password [Comware7-hwtacacs-tacacsauth] user-name-format without-domain [Comware7]domain tacacs [Comware7-isptacacs] authentication default hwtacacsscheme tacacs-auth [Comware7-isptacacs] authorization default hwtacacsscheme tacacs-auth

tacacs+

tacacs+

tacacs+

tacacs+

Cisco(config)#line vty 0 15

Cisco(config)#aaa authentication enable default group

Cisco(config)#aaa authentication login default group

Cisco(config)#aaa authentication enable default group

Cisco(config-line)#login authentication default

ProVision(config)# aaa authentication ssh login tacacs none ProVision(config)# aaa authentication ssh enable tacacs none

ProVision(config)# aaa authentication login privilege-mode ProVision# show tacacs

ProVision# show authentication

ProVision# show authentication

[Comware7-isptacacs] accounting default hwtacacsscheme tacacs-auth [Comware7]domain default enable tacacs [Comware7]user-interface aux 0 [Comware7-lineaux0] authentication-mode scheme [Comware7]user-interface vty 0 63 [Comware7-line-vty0-63]authentication-mode scheme [Comware7]display hwtacacs [Comware7]display hwtacacs scheme tacacs-auth statistics

Cisco(config)#aaa authorization console Cisco(config)#aaa authorization exec default group tacacs+ Cisco(config)#aaa accounting exec default start-stop group tacacs+ Cisco(config)#aaa accounting network default start-stop group tacacs+ Cisco(config)#aaa accounting system default start-stop group tacacs+ Cisco(config)#aaa accounting commands 15 default stoponly group tacacs+ Cisco#show aaa user all Cisco#show tacacs

## **LLDP**

ProVision(config)# lldp run ProVision# show lldp info remote-device ProVision# show lldp info remote-device 1 [Comware7]lldp global enable [Comware7]interface g1/0/1 [Comware7-GigabitEthernet1/0/1]lldp enable .<br>[Comware7]display lldp neighbor-information list [Comware7]display lldp neighbor-information interface g1/0/1 [Comware7]display lldp neighbor-information interface g1/0/1 verbose Cisco(config)#lldp run Cisco#show lldp neighbors Cisco#show lldp neighbors g1/0/1 detail **CDP** ProVision(config)# cdp run ProVision# show cdp ProVision# show cdp neighbors ProVision# show cdp neighbors 5 ProVision# show cdp neighbors 5 detail [Comware7] lldp compliance cdp [Comware7-GigabitEthernet1/0/5] lldp compliance adminstatus cdp txrx [Comware7] display lldp neighbor-information [Comware7] display lldp neighbor-information interface g1/0/5 verbose Cisco(config)#cdp run Cisco#show cdp Cisco#show cdp neighbors Cisco#show cdp neighbors g1/0/5 Cisco#show cdp neighbors g1/0/5 detail **Job Schedule** [Comware7]scheduler job save-config [Comware7-job-save-config] command 1 tftp 10.0.100.111 put startup.cfg Cisco(config)#file prompt quiet Cisco(config)#kron policylist save-config

ProVision(config)# job save-config at 01:00 "copy run tftp 10.0.100.111 provision.cfg"

[Comware7]scheduler schedule save-config

Cisco(config-kron-policy)#cli copy run tftp://10.0.100.111/ciscostartup.cfg

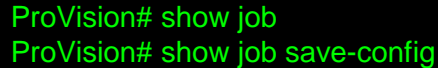

[Comware7-schedulesave-config] time once at 01:45 [Comware7-schedulesave-config] job save-config [Comware7]display scheduler job [Comware7]display scheduler schedule

#### **Interface or Port Information**

Cisco(config)#kron occurrence save-config at 09:30 oneshot Cisco(config-kronoccurrence)# policy-list save-config Cisco#show kron schedule

ProVision# show interfaces brief ProVision# show interfaces brief 1 ProVision# show interfaces 1 ProVision(config)# interface 1 ProVision(eth-1)# name link-to-core ProVision(eth-1)# speedduplex auto ProVision(eth-1)# disable ProVision(eth-1)# enable

<Comware> display interface brief <Comware> display interface g1/0/1 brief <Comware> display interface g1/0/1 [Comware] interface g1/0/1 .<br>[Comware-GigabitEthernet1/0/1] description link-to-core [Comware-GigabitEthernet1/0/1] duplex auto [Comware-GigabitEthernet1/0/1] speed auto [Comware-GigabitEthernet1/0/1] shutdown [Comware-GigabitEthernet1/0/1] undo shutdown

Cisco#show interfaces status Cisco#show interfaces g1/0/1 status Cisco#show interfaces g1/0/1 Cisco(config)#interface g1/0/1 Cisco(config-if)#description link-to-core Cisco(config-if)#duplex auto Cisco(config-if)#speed auto Cisco(config-if)#shutdown Cisco(config-if)#no shutdown

### **VLAN Management**

access

untagged tagged trunk ProVision(config)# vlan 220 ProVision(vlan-220)# name test ProVision# show vlans ProVision(config)# vlan 220 ProVision(vlan-220)# tagged 6 ProVision(vlan-220)# untagged 4 ProVision# show vlans 220 ProVision# show vlans 1 ProVision# show vlans ports 6 detail ProVision# show vlans ports 5 detail

## trunk Note: some display views will denote tagged) bridge aggregation [Comware] vlan 220 [Comware-vlan220] name test [Comware] display vlan [Comware] display vlan all [Comware] interface g1/0/6 -<br>[Comware-GigabitEthernet1/0/6] port link-type trunk [Comware-GigabitEthernet1/0/6] port trunk permit vlan 220 [Comware] vlan 220 [Comware-vlan220] port g1/0/4 [Comware] display vlan 220 [Comware] display vlan 1 [Comware] display interface g1/0/6 [Comware] display interface g1/0/5

access trunk etherchannel Cisco(config)# vlan 220 Cisco(config-vlan)# name test Cisco# show vlan brief Cisco(config)# interface g1/0/6 Cisco(config-if)# switchport trunk encapsulation dot1q Cisco(config-if)# switchport trunk allowed vlan 220 Cisco(config-if)#switchport mode trunk Cisco(config-if)#switchport nonegotiate Cisco(config)# interface g1/0/4 Cisco(config-if)# switchport access vlan 220 Cisco(config-if)# switchport mode access Cisco#show vlan id 220 Cisco#show vlan id 1 Cisco#show interfaces g1/0/6 switchport Cisco#show interfaces g1/0/5 switchport

ProVision(config)# vlan 150 private-vlan primary ProVision(config)# vlan 150 private-vlan isolated 151 ProVision(config)# vlan 150 private-vlan community 152 ProVision(config)# interface 10 private-vlan promiscuous ProVision(config)# vlan 150 untag 10 ProVision(config)# vlan 151 untag 12,13 ProVision(config)# vlan 152 untag 14,15 ProVision(config)# vlan 150 ip address 10.150.1.1/24 ProVision# show vlans private-vlan ProVision# show vlans 150 private-vlan ProVision# show vlans 150 ProVision# show vlans 151 ProVision# show vlans 152

[Comware7] vlan 150 [Comware7-vlan150] private-vlan primary [Comware7-vlan150] quit [Comware7] vlan 151 [Comware7-vlan151] private-vlan isolated [Comware7-vlan151] quit [Comware7] vlan 152 [Comware7-vlan152] private-vlan community [Comware7-vlan152] quit [Comware7] vlan 150 [Comware7-vlan150] private-vlan secondary 151 to 152 [Comware7-vlan150] quit [Comware7] interface g1/0/10 [Comware7-GigabitEthernet1/0/10] port private-vlan 150 promiscuous [Comware7-GigabitEthernet1/0/10] interface g1/0/12 [Comware7-GigabitEthernet1/0/12] port private-vlan host [Comware7-GigabitEthernet1/0/12] port access vlan 151 [Comware7-GigabitEthernet1/0/12] interface g1/0/14 [Comware7-GigabitEthernet1/0/14] port private-vlan host [Comware7-GigabitEthernet1/0/14] port access vlan 152 [Comware7-GigabitEthernet1/0/14] quit [Comware7] interface vlan 150 [Comware7-Vlan-interface150] ip address 10.150.2.1 24 [Comware7-Vlaninterface150] private-vlan secondary 151 to 152 [Comware7] display private-vlan

Cisco(config)# vtp mode transparent Cisco(config)# vlan 150 Cisco(config-vlan)# privatevlan primary Cisco(config-vlan)# exit Cisco(config)# vlan 151 Cisco(config-vlan)# privatevlan isolated Cisco(config-vlan)# exit Cisco(config)# vlan 152 Cisco(config-vlan)# privatevlan community Cisco(config-vlan)# exit Cisco(config)# vlan 150 Cisco(config-vlan)# private vlan association add 151-152 Cisco(config-vlan)# exit Cisco(config)# interface g1/0/10 Cisco(config-if)# switchport mode private-vlan promiscuous Cisco(config-if)# switchport private-vlan mapping 150 add 151-152 Cisco(config)#interface g1/0/12 Cisco(config-if)# switchport mode private-vlan host Cisco(config-if)# switchport private-vlan hostassociation 150 151 Cisco(config)# int g1/0/14 Cisco(config-if)# switchport mode private-vlan host Cisco(config-if)# switchport private-vlan hostassociation 150 152 Cisco(config)# interface vlan 150 Cisco(config-if)# ip addr 10.150.3.1 255.255.255.0 Cisco(config-if)# private-vlan mapping add 151-152 Cisco# show vlan private-vlan Cisco# show vlan private-vlan type Cisco# show interface private-vlan mapping

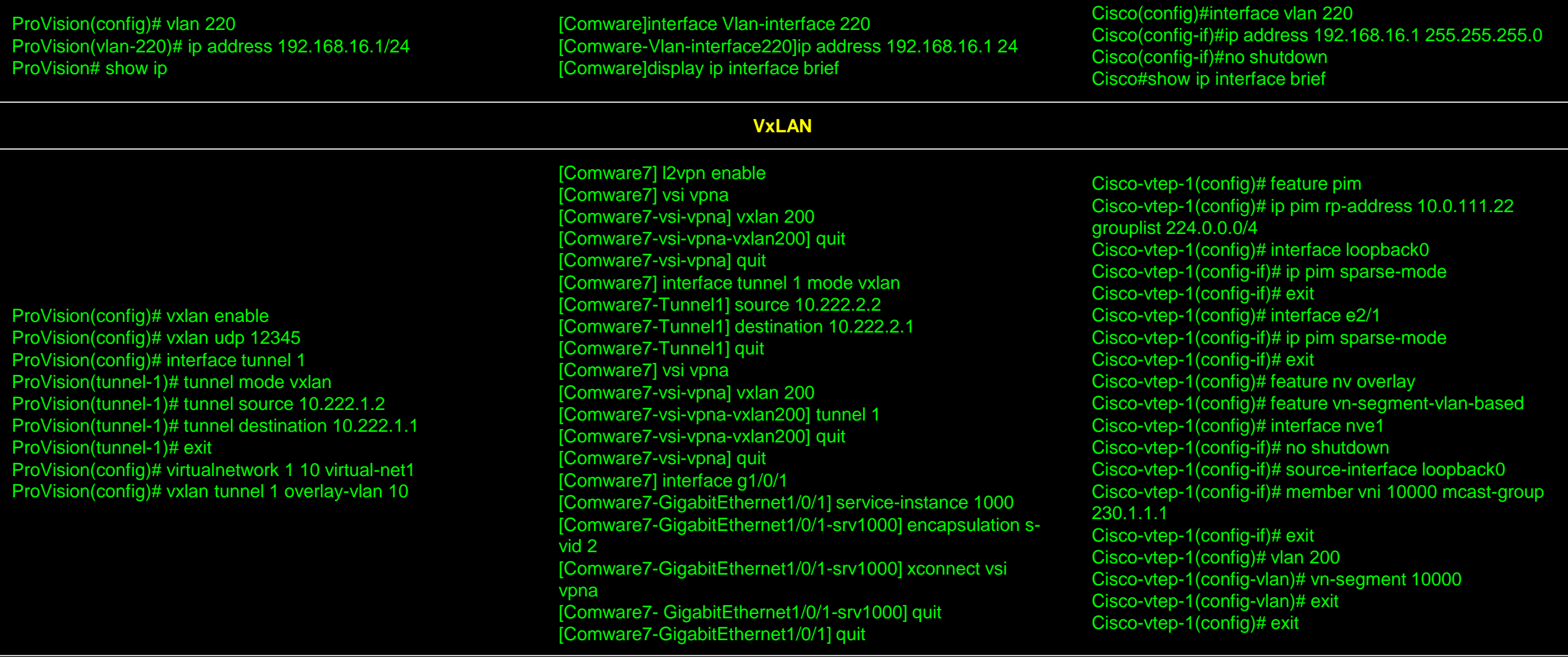

# **IP Helper to Relay / Forward DHCP Requests**

ProVision(config)# vlan 220 ProVision(vlan-220)# ip helper-address 10.0.100.251 ProVision# show ip helper-address vlan 220

[Comware7] dhcp enable [Comware7] interface Vlan-interface 220 [Comware7-Vlan-interface220] dhcp select relay [Comware7-Vlan-interface220] dhcp relay server-address 10.0.100.251

Cisco(config)# interface vlan 220 Cisco(config-if)# ip helperaddress 10.0.100.251 Cisco# show ip interface vlan 220

ProVision# show dhcp-relay

[Comware7] display dhcp relay server-address [Comware7]display dhcp relay statistics interface Vlaninterface 220

## **PoE (Power over Ethernet)**

ProVision# show power-overethernet ProVision# show power-overethernet brief ProVision# show power-overethernet 5 ProVision(config)# interface 5 ProVision(eth-5)# no powerover-ethernet ProVision(eth-5)# power-overethernet

[Comware-GigabitEthernet1/0/5] poe enable [Comware] display poe device [Comware] display poe interface [Comware] display poe interface g1/0/5 .<br>[Comware] interface g1/0/5 .<br>[Comware-GigabitEthernet1/0/5] undo poe enable [Comware-GigabitEthernet1/0/5] poe enable

Cisco#show power inline Cisco#show power inline f1/0/5 Cisco(config)#interface f1/0/5 Cisco(config-if)#power inline never Cisco(config-if)#power inline auto

## **VoIP Support**

ProVision(config)# vlan 230 ProVision(vlan-230)# voice ProVision(vlan-230)# vlan 220 ProVision(vlan-220)# untagged 5 ProVision(vlan-220)# vlan 230 ProVision(vlan-230)# tagged 5 ProVision# show vlans 230 ProVision# show vlan ports 5 detail

[Comware7] voice-vlan macaddress 0013-6000-0000 mask ffff-ff00-0000 description Cisco-7960 [Comware7] vlan 230 [Comware7-vlan230] name voice [Comware7]interfaceg1/0/5 [Comware7-GigabitEthernet1/0/5] port link-type access [Comware7-GigabitEthernet1/0/5] port link-type hybrid [Comware7-GigabitEthernet1/0/5] port hybrid vlan 220 untagged [Comware7-GigabitEthernet1/0/5] port hybrid pvid vlan 220 [Comware7-GigabitEthernet1/0/5] voice vlan 230 enable .<br>[Comware7-GigabitEthernet1/0/5] poe enable <Comware7> display vlan 230 <Comware7> display interface g1/0/5 <Comware7> display voice-vlan state <Comware7>display voice-vlan mac-address

Cisco(config)# vlan 230 Cisco(config-vlan)# name voice Cisco(config)# interface g1/0/5 Cisco(config-if)# switchport Cisco(config-if)# switchport access vlan 220 Cisco(config-if)#switchport mode access Cisco(config-if)#switchport voice vlan 230 Cisco#show interfaces g1/0/5 switchport

ProVision(config)# trunk 20-23 trk1 lacp ProVision(config)# vlan 220 tagged trk1 ProVision# show trunks ProVision# show lacp ProVision# show lacp peer ProVision# show lacp peer ProVision# show lacp counters ProVision# show vlans 220 ProVision# show vlans ports trk1 detail

**Link Aggregation Control Protocol (LACP)**

[Comware] interface Bridge-Aggregation 1 [Comware-Bridge-Aggregation1] description LACPlink-to-ProVision [Comware-Bridge-Aggregation1] link-aggregation mode dynamic [Comware] interface g1/0/23 [Comware-GigabitEthernet1/0/23] port link-aggregation group 1 [Comware-GigabitEthernet1/0/23] interface g1/0/24 [Comware-GigabitEthernet1/0/24] port link-aggregation group 1 [Comware] interface Bridge-Aggregation 1 [Comware-Bridge-Aggregation1] port link-type trunk [Comware-Bridge-Aggregation1] port trunk permit vlan 220 [Comware] display linkaggregation summary [Comware] display linkaggregation verbose [Comware] display linkaggregation member-port [Comware] display vlan 220 Cisco(config)#interface port-channel 1 Cisco(config-if)# switchport trunk encapsulation dot1q Cisco(config-if)# switchport trunk allowed vlan 220 Cisco(config-if)# switchport mode access Cisco(config-if)# switchport nonegotiate Cisco(config)# interface range g1/0/23 – 24 Cisco(config-ifrange)# switchport trunk encapsulation dot1q Cisco(config-ifrange)# switchport trunk allowed vlan 220 Cisco(config-ifrange)# switchport mode access Cisco(config-ifrange)# switchport nonegotiate Cisco(config-ifrange)# channel-group 1 mode active Cisco#show lacp 1 internal Cisco#show interfaces etherchannel Cisco#show vlan name test

#### **Trunk**

[Comware-Bridge-Aggregation1] description Trunklink-to-

[Comware] interface Bridge-Aggregation 1

ProVision [Comware] interface g1/0/23 [Comware-GigabitEthernet1/0/23] port link-aggregation group [Comware-GigabitEthernet1/0/23] interface g1/0/24 [Comware-GigabitEthernet1/0/24] port link-aggregation group [Comware] interface Bridge-Aggregation 1 [Comware-Bridge-Aggregation1] port link-type trunk [Comware-Bridge-Aggregation1] port trunk permit vlan 220 [Comware] display linkaggregation summary [Comware] display linkaggregation verbose [Comware] display linkaggregation member-port [Comware] display vlan 220

Cisco(config)#interface port-channel 1 Cisco(config-if)#switchport trunk encapsulation dot1q Cisco(config-if)#switchport trunk allowed vlan 220 Cisco(config-if)#switchport mode access Cisco(config-if)#switchport nonegotiate Cisco(config)#interface range g1/0/23 – 24 Cisco(config-ifrange)# switchport trunk encapsulation dot1q Cisco(config-ifrange)# switchport trunk allowed vlan 220 Cisco(config-ifrange)# switchport mode access Cisco(config-ifrange)# switchport nonegotiate Cisco(config-ifrange)# channel-group 1 mode on Cisco#show etherchannel 1 summary Cisco#show interfaces etherchannel Cisco#show vlan name test

ProVision(config)# trunk 19-20 trk1 trunk ProVision(config)# vlan 220 tagged trk1 ProVision# show trunks ProVision# show vlans 220 ProVision# show vlans ports trk1 detail

#### **RSTP**

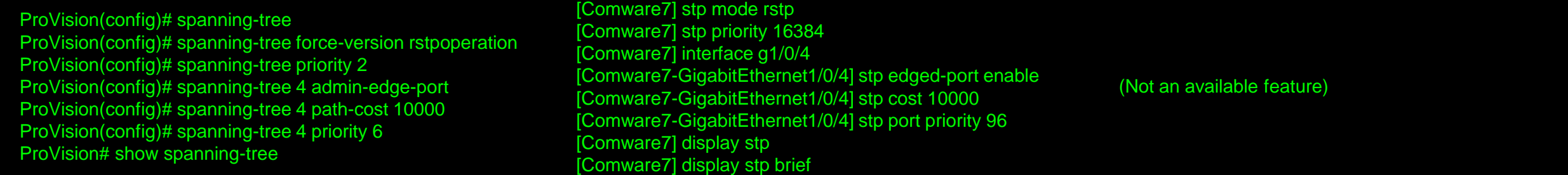

#### **MSTP**

ProVision(config)# spanning-tree ProVision(config)# spanning-tree config-name ProVision-Comware-Cisco ProVision(config)# spanning-tree config-revision 1 ProVision(config)# spanning-tree instance 1 vlan 220 ProVision(config)# spanning-tree instance 2 vlan 100 ProVision(config)# spanning-tree instance 3 vlan 240 ProVision(config)# spanning-tree priority 2 ProVision(config)# spanning-tree instance 1 priority 3 ProVision(config)# spanning-tree instance 2 priority 4 ProVision(config)# spanning-tree instance 3 priority 5 ProVision(config)# spanning-tree 9 admin-edge-port ProVision(config)# spanning-tree 9 path-cost 10000 ProVision(config)# spanning-tree 9 priority 10 ProVision(config)# spanning-tree instance 1 9 path-cost 10000 ProVision(config)# spanning-tree instance 1 9 priority 10 ProVision# show spanning-tree ProVision# show spanning-tree mst-config ProVision# show spanning-tree instance ist ProVision# show spanning-tree instance 1 [Comware7] stp region-configuration [Comware7-mst-region] regionname ProVision-Comware-**Cisco** [Comware7-mstregion] revision-level 1 [Comware7-mst-region] instance 1 vlan 220 [Comware7-mst-region] instance 2 vlan 100 [Comware7-mst-region] instance 3 vlan 240 [Comware7-mst-region] active region-configuration [Comware7] stp priority 16384 [Comware7] stp instance 1 priority 20480 [Comware7] stp instance 2 priority 8192 [Comware7] stp instance 3 priority 12288 [Comware7] interface g1/0/9 [Comware7-GigabitEthernet1/0/9] stp edged-port .<br>[Comware7-GigabitEthernet1/0/9] stp cost 10000 [Comware7-GigabitEthernet1/0/9] stp port priority 160 [Comware7-GigabitEthernet1/0/9] stp instance 1 cost 10000 [Comware7-GigabitEthernet1/0/9] stp instance 1 port priority 160 [Comware7] display stp [Comware7] display stp brief [Comware7] display stp region-configuration [Comware7] display stp instance 0 [Comware7] display stp instance 1 Cisco(config)# spanning-tree mode mst Cisco(config)# spanning-tree mst configuration Cisco(config-mst)# name ProVision-Comware-Cisco Cisco(config-mst)# revision 1 Cisco(config-mst)# instance 1 vlan 220 Cisco(config-mst)# instance 2 vlan 100 Cisco(config-mst)# instance 3 vlan 240 Cisco(config)# spanning-tree mst 0 priority 20480 Cisco(config)# spanning-tree mst 1 priority 16384 Cisco(config)# spanning-tree mst 2 priority 12288 Cisco(config)# spanning-tree mst 3 priority 8192 Cisco(config)# interface g1/0/9 Cisco(config-if)# spanning-tree portfast Cisco(config-if)# spanning-tree cost 10000 Cisco(config-if)# spanning-tree port-priority 160 Cisco(config-if)# spanning-tree mst 1 cost 10000 Cisco(config-if)# spanning-tree mst 1 port-priority 160 Cisco# show spanning-tree Cisco# show spanning-tree mst Cisco# show spanning-tree mst configuration Cisco# show spanning-tree mst 0 Cisco# show spanning-tree mst 1 Cisco# show spanning-tree mst 3

[Comware7] display stp instance 2

## **PVST/PVST+/RPVST/RPVST+**

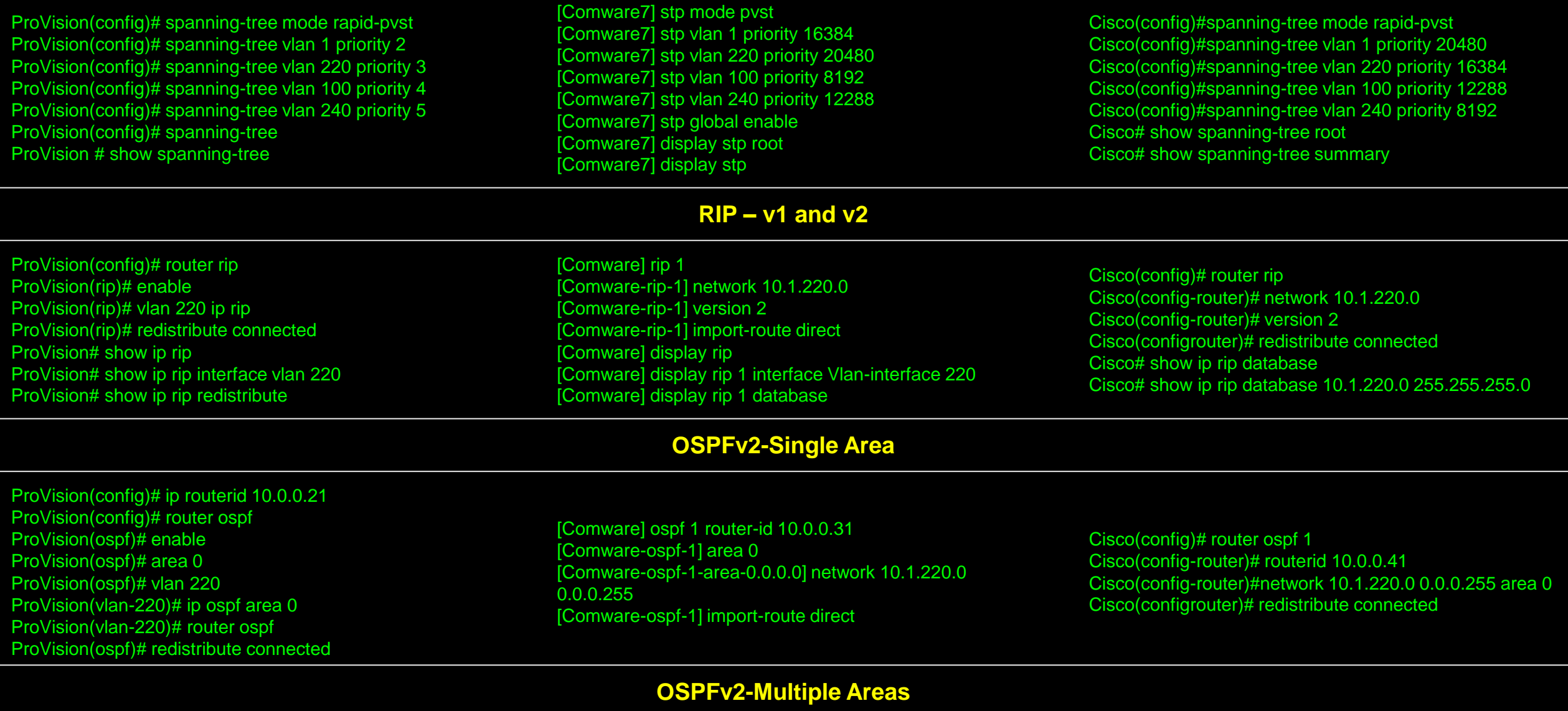

ProVision(config)# router ospf ProVision(ospf)# area 1 ProVision(ospf)# area 2 ProVision(ospf)# vlan 100

[Comware] ospf 1 [Comware-ospf-1] area 1 [Comware-ospf-1-area-0.0.0.1] network 10.1.100.0 0.0.0.255

Cisco(config)# router ospf 1 Cisco(config-router)# network 10.1.100.0 0.0.0.255 area

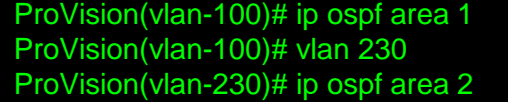

[Comware-ospf-1-area-0.0.0.1] area 2 [Comware-ospf-1-area-0.0.0.2] network 10.1.230.0 0.0.0.255

Cisco(config-router)# network 10.1.230.0 0.0.0.255 area 2

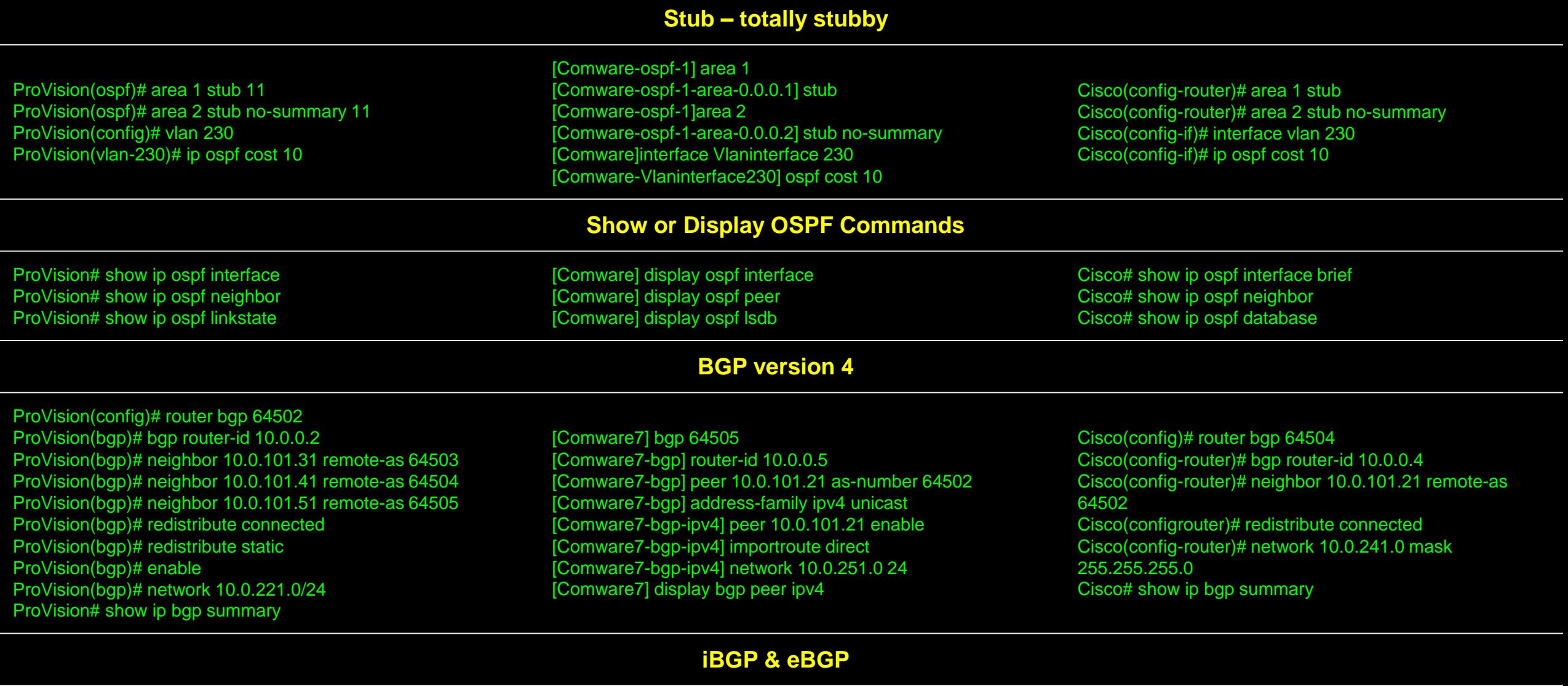

## **iBGP router:**

[Comware7-2] bgp 64505

[Comware7-2-bgp] router-id 0.0.0.15 [Comware7-2-bgp] peer 0.0.115.254 as-number 64505 [Comware7-2-bgp] address-family ipv4 unicast

#### **iBGP router:**

Cisco-2(config)# router bgp 64504 Cisco-2(config-router)# bgp router-id 10.0.0.14 Cisco-2(config-router)# neighbor 10.0.114.254 remote-as

#### **iBGP router:**

ProVision-2(config)# router bgp 64502 ProVision-2(bgp)# bgp router-id 10.0.0.12

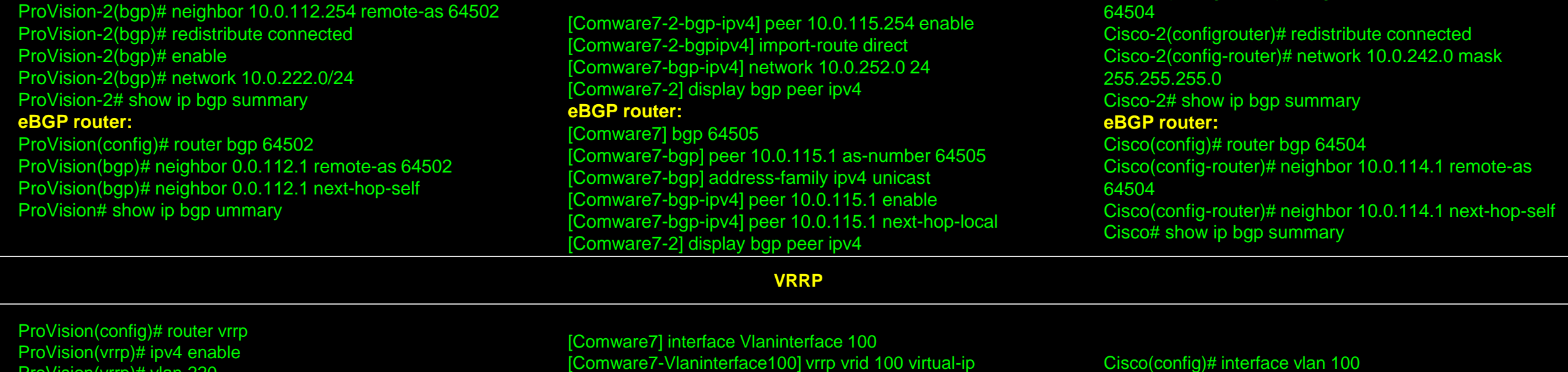

#### **ACL Fundamental Configuration Options**

[Comware7] display vrrp interface vlan 100 verbose

[Comware7-Vlaninterface100] vrrp vrid 100 priority 254

[Comware7-Vlaninterface100] vrrp version 2

[Comware7] display vrrp verbose

[Comware7] display vrrp

10.1.100.1

#### **Standard/Basic**

ProVision(vrrp)# vlan 220

ProVision# show vrrp

ProVision(vlan-220)# vrrp vrid 220

ProVision# show vrrp vlan 220

ProVision(vlan-220-vrid-220)# priority 254 ProVision(vlan-220-vrid-220)# enable

ProVision(config)# ip access-list standard 1 ProVision(config-std-nacl)# permit 10.0.100.111 0.0.0.0 ProVision(config)# ip access-list standard std\_acl ProVision(config-std-nacl)# permit 10.0.100.111/32 **Extended/Advanced** ProVision(config)# ip access-list extended 100 ProVision(config-ext-nacl)# deny ip 10.1.220.0 0.0.0.255 10.0.100.111 0.0.0.0 ProVision(config-ext-nacl)# permit ip any any ProVision(config)# ip access-list extended ext\_acl ProVision(config-ext-nacl)# deny ip 10.1.100.0/24 10.0.100.111/32

ProVision(vlan-220-vrid-220)# virtual-ip-address 10.1.220.1

ProVision(config-ext-nacl)# permit ip any any

**Standard/Basic** [Comware] acl number 2000 [Comware-acl-basic-2000] rule permit source 10.0.100.111 0.0.0.0 [Comware] acl number 2001 name std\_acl [Comware-acl-basic-2001-std\_acl] rule permit source 10.0.100.111 0 **Extended/Advanced** [Comware] acl number 3000 [Comware-acl-adv-3000] rule deny ip source 10.1.220.0 0.0.0.255 destination 10.0.100.111 0.0.0.0 [Comware] acl number 3001 name ext acl [Comware-acl-adv-3001-ext\_acl] rule deny ip source 10.1.100.0 0.0.0.255 destination 10.0.100.111 0

#### **Standard/Basic**

Cisco# show vrrp Cisco# show vrrp brief

Cisco(config)# interface vlan 100 Cisco(config-if)# vrrp 100 ip 10.1.100.1 Cisco(config-if)# vrrp 100 priority 100

Cisco# show vrrp interface vlan 100

Cisco(config)# ip access-list standard 1 Cisco(config-std-nacl)# permit 10.0.100.111 0.0.0.0 Cisco(config)# ip access-list standard std\_acl Cisco(config-std-nacl)# permit 10.0.100.111 0.0.0.0 **Extended/Advanced** Cisco(config)# ip access-list extended 100 Cisco(config-ext-nacl)# deny ip 10.1.220.0 0.0.0.255 10.0.100.111 0.0.0.0 Cisco(config-ext-nacl)# permit ip any any Cisco(config)# ip access-list extended ext\_acl Cisco(config-ext-nacl)# deny ip 10.1.100.0 0.0.0.255 10.0.100.111 0.0.0.0 Cisco(config-ext-nacl)# permit ip any any

## **Routed/Layer 3 ACL (RACL)**

#### **Standard or Basic ACL**

ProVision(config)# ip access-list standard 1 ProVision(config-std-nacl)# permit 10.0.100.111 0.0.0.0 ProVision(config)# ip access-list standard std\_acl ProVision(config-std-nacl)# permit 10.0.100.111/32 ProVision(config-std-nacl)# vlan 220 ProVision(vlan-220)# ip access-group 1 in ProVision(config)# vlan 100 ProVision(vlan-100)# ip access-group std\_acl in **Extended or Advanced ACL** ProVision(config)# ip access-list extended 100 ProVision(config-ext-nacl)# deny ip 10.1.220.0 0.0.0.255 10.0.100.111 0.0.0.0 ProVision(config-ext-nacl)# permit ip any any ProVision(config)# ip access-list extended ext\_acl ProVision(config-ext-nacl)# deny ip 10.1.100.0/24 10.0.100.111/32 ProVision(config-ext-nacl)# permit ip any any ProVision(config)# vlan 220 ProVision(vlan-220)# ip access-group 100 in ProVision(vlan-220)# vlan 100 ProVision(vlan-100)# ip access-group ext\_acl in

**Standard or Basic ACL** [Comware] acl number 2000

[Comware-acl-basic-2000] rule permit source 10.0.100.111 0.0.0.0 [Comware]acl number 2001 name std\_acl [Comware-acl-basic-2001-std\_acl] rule permit source 10.0.100.111 0 [Comware-acl-basic-2001-std\_acl] quit [Comware] interface Vlan-interface 220 [Comware-Vlan-interface220] packet-filter 2000 inbound [Comware] interface Vlan-interface 100 [Comware-Vlan-interface100] packet-filter 2001 inbound **Extended or Advanced ACL** [Comware] acl number 3000 [Comware-acl-adv-3000] rule deny ip source 10.1.220.0 0.0.0.255 destination 10.1.100.111 0 [Comware] acl number 3001 name ext acl [Comware-acl-adv-3001-ext\_acl] rule deny ip source 10.1.100.0 0.0.0.255 destination 10.0.100.111 0 [Comware-acl-adv-3001-ext\_acl] quit [Comware] interface Vlan-interface 220 [Comware-Vlan-interface220] packet-filter 3000 inbound [Comware] interface Vlan-interface 100 [Comware-Vlan-interface100] packet-filter 3001 inbound

## **VLAN/Layer 2 Based ACL (VACL)**

#### **Standard or Basic ACL**

Cisco(config)#ip access-list standard 1 Cisco(config-std-nacl)#permit 10.0.100.111 0.0.0.0 Cisco(config)#ip access-list standard std\_acl Cisco(config-std-nacl)#permit 10.0.100.111 0.0.0.0 Cisco(config-stdnacl)# interface vlan 220 Cisco(config-if)#ip access-group 1 in Cisco(config)#interface vlan 100 Cisco(config-if)#ip access-group std\_acl in **Extended or Advanced ACL** Cisco(config)#ip access-list extended 100 Cisco(config-ext-nacl)#deny ip 10.1.220.0 0.0.0.255 10.0.100.111 0.0.0.0 Cisco(config-ext-nacl)#permit ip any any Cisco(config)#ip access-list extended ext\_acl Cisco(config-ext-nacl)#deny ip 10.1.100.0 255.255.255.0 10.0.100.111 255.255.255.255 Cisco(config-ext-nacl)#permit ip any any Cisco(config)#interface vlan 220 Cisco(config-if)#ip access-group 100 in Cisco(config-if)#interface vlan 100 Cisco(config-if)#ip access-group ext\_acl in

### **Standard or Basic ACL**

ProVision(config)# ip access-list standard 10 ProVision(config-std-nacl)# deny 10.1.220.102 0.0.0.0 ProVision(config)# ip access-list standard std\_vacl ProVision(config-std-nacl)# deny 10.1.220.103/32 ProVision(config-std-nacl)# vlan 220 ProVision(vlan-220)# ip access-group 10 vlan **Extended or Advanced ACL** ProVision(config)# ip access-list extended 110 ProVision(config-ext-nacl)# deny ip 10.1.220.0 0.0.0.255 10. 1.220.102 0.0.0.0

ProVision(config-ext-nacl)# permit ip any any

## **Standard or Basic ACL**

[Comware] acl number 4000 [Comware-acl-ethernetframe-4000]rule deny dest-mac 00aabb00-0000 00aa-bbff-ffff [Comware] interface Vlaninterface 220 [Comware-Vlaninterface220] packet-filter 4000 in **Extended or Advanced ACL** Note: only one ACL number for this type of ACL available.

#### Standard or Basic ACL

Cisco(config)# access-list 10 permit host 10.1.220.102 Cisco(config)# vlan access-map vacl\_1 10 Cisco(config-access-map)# match ip address 10 Cisco(config-access-map)# action drop Cisco(config)# vlan filter vacl\_1 vlan-list 220 **Extended or Advanced ACL** Cisco(config)#access-list 110 permit icmp any host 10.1.220.102 Cisco(config)#access-list 111 permit icmp any any Cisco(config)#vlan access-map vacl\_2 10 Cisco(config-access-map)# match ip address 110

ProVision(config-ext-nacl)# permit ip any any ProVision(config)# ip access-list extended ext\_vacl ProVision(config-ext-nacl)# deny ip 10.1.220.0/24 10.1.220.103/32 ProVision(config-ext-nacl)# permit ip any any ProVision(config)# vlan 220 ProVision(vlan-220)# ip access-group 110 vlan

Note: only one ACL number for this type of ACL available. Cisco(config)#vlan access-map vacl\_2 10

Cisco(config-access-map)#action drop Cisco(config)#vlan access-map vacl\_2 20 Cisco(config-access-map)# match ip address 111 Cisco(config-access-map)# action forward Cisco(config)#vlan filter vacl\_2 vlan-list 220

## **Port ACL (PACL)**

#### **Standard or Basic ACL** ProVision(config)# ip access-list standard 11 ProVision(config-std-nacl)# permit 10.0.100.111 0.0.0.0 ProVision(config)# ip access-list standard std\_pacl ProVision(config-std-nacl)# permit 10.0.100.111/32 ProVision(config)# interface 4 ProVision(eth-4)# ip access-group 11 in ProVision(eth-4)# ip access-group std\_pacl in **Extended or Advanced ACL** ProVision(config)# ip access-list extended 111 ProVision(config-ext-nacl)# deny ip 10.1.220.0 0.0.0.255 10.0.100.111 0.0.0.0 ProVision(config-ext-nacl)# permit ip any any ProVision(config)# ip access-list extended ext\_pacl ProVision(config-ext-nacl)# deny ip 10.1.220.0/24 10.0.100.111/32 ProVision(config-ext-nacl)# permit ip any any ProVision(config)# interface 4 ProVision(eth-4)# ip access-group 111 in ProVision(eth-4)# ip access-group ext\_pacl in **Standard or Basic ACL** [Comware]acl number 2011 [Comware-acl-basic-2011]rule permit source 10.0.100.111 0 [Comware]acl number 2012 name std\_pacl [Comware-acl-basic-2012-std\_pacl]rule permit source 10.0.100.111 0 [Comware]interface g1/0/4 [Comware-GigabitEthernet1/0/4] packet-filter 2011 inbound [Comware-GigabitEthernet1/0/4] packet-filter 2012 inbound **Extended or Advanced ACL** [Comware] acl number 3011 [Comware-acl-adv-3011] rule deny ip source 10.1.220.0 0.0.0.255 destination 10.0.100.111 0 [Comware] acl number 3012 name ext\_pacl [Comware-acl-adv-3012-ext\_acl] rule deny ip source 10.1.220.0 0.0.0.255 destination 10.0.100.111 0 [Comware] interface g1/0/4 [Comware-GigabitEthernet1/0/4] packet-filter 3011 inbound [Comware-GigabitEthernet1/0/4] packet-filter 3012 inbound **Standard or Basic ACL** Cisco(config)# ip access-list standard 11 Cisco(config-std-nacl)# permit 10.0.100.111 0.0.0.0 Cisco(config)# ip access-list standard std\_pacl Cisco(config-std-nacl)# permit 10.0.100.111 0.0.0.0 Cisco(config)# interface g1/0/4 Cisco(config-if)# ip access-group 11 in Cisco(config-if)# ip access-group std\_pacl in **Extended or Advanced ACL** Cisco(config)# ip access-list extended 121 Cisco(config-ext-nacl)# deny ip 10.1.220.0 0.0.0.255 10.0.100.111 0.0.0.0 Cisco(config-ext-nacl)# permit ip any any Cisco(config)# ip access-list extended ext\_pacl Cisco(config-ext-nacl)# deny ip 10.1.220.0 255.255.255.0 10.0.100.111 255.255.255.255 Cisco(config-ext-nacl)# permit ip any any Cisco(config)# interface g1/0/4 Cisco(config-if)# ip access-group 121 in Cisco(config-if)# ip access-group ext\_pacl in

# **QoS**

ProVision(config)# qos type-of-service diff-services ProVision(config)# interface 5 ProVision(eth-5)# qos priority 6 ProVision(config)# vlan 230

[Comware] interface g1/0/5 [Comware-GigabitEthernet1/0/5] qos trust dscp [Comware] interface g1/0/5 [Comware-GigabitEthernet1/0/5] qos priority 6 [Comware] traffic classifier any [Comware-classifier-any] if-match any [Comware] traffic behavior pri6 [Comware-behavior-pri6] remark dot1p 6

Cisco(config)# mls qos Cisco(config)# interface g1/0/5 Cisco(config-if)# mls qos trust dscp Cisco(config)# mls qos map dscp-cos 0 8 16 24 32 40 48 56 to 0

ProVision(vlan-230)# qos priority 6 ProVision# show qos?

[Comware-behaviorpri6] accounting [Comware] qos policy any-pri6 [Comware-qospolicy-anypri6] classifier any behavior pri6 [Comware] qos vlan-policy anypri6 vlan 230 inbound [Comware] display qos ?

Cisco(config)# interface g1/0/5 Cisco(config-if)# mls qos cos 6 Cisco# show mls qos ?

## **Rate Limiting**

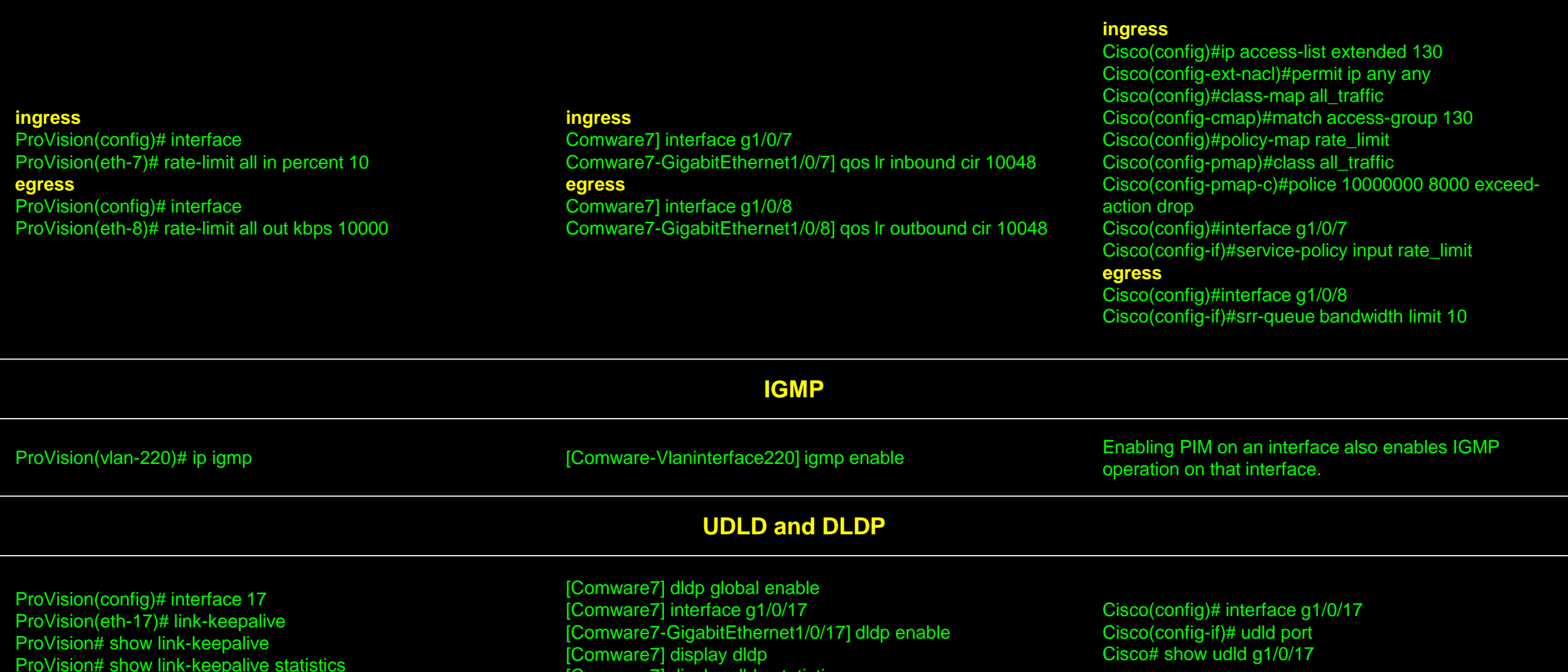

[Comware7] display dldp statistics

## **BPDU Protection and BPDU Guard**

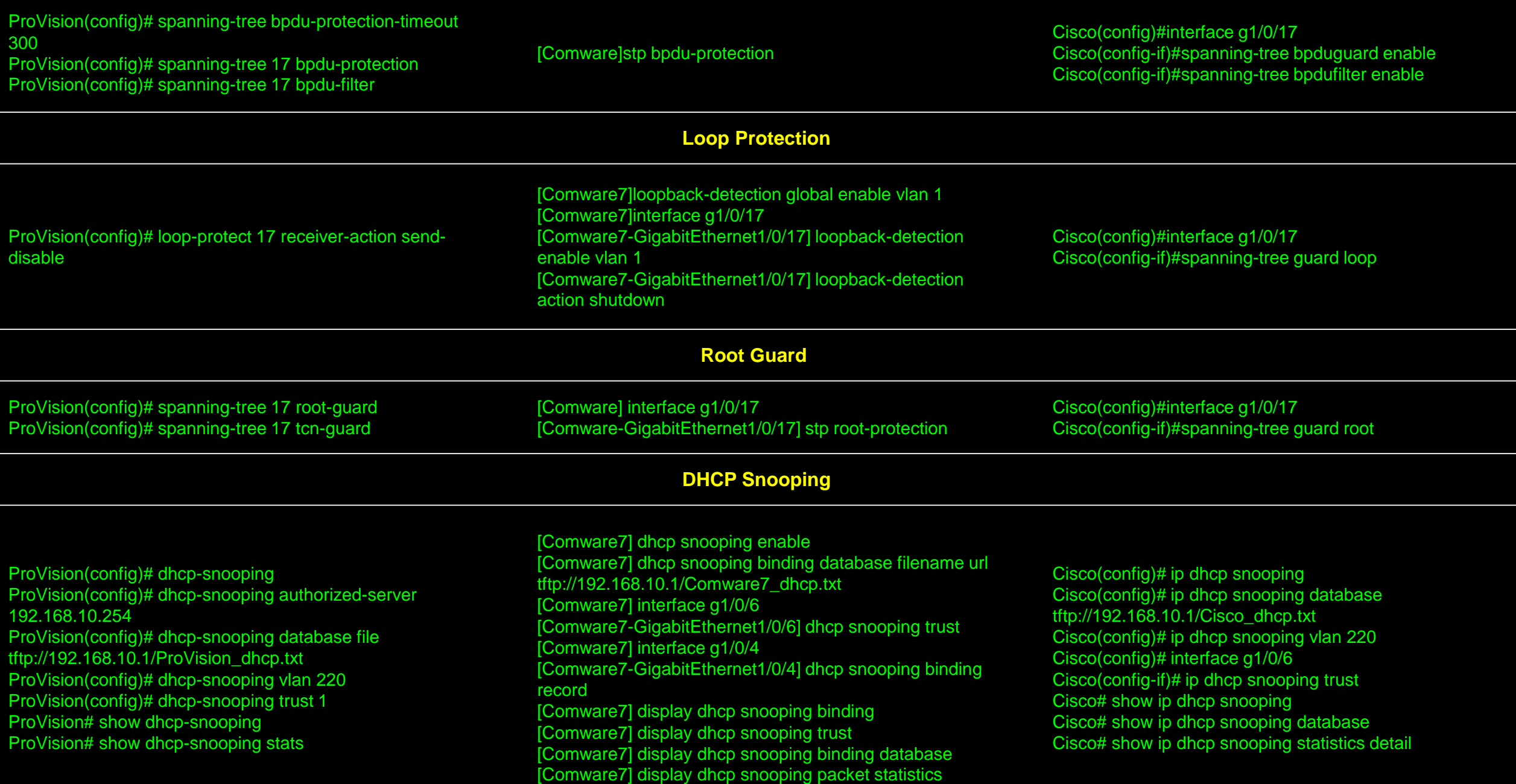

# **ARP Protection, ARP Detection, and Dynamic ARP Inspection**

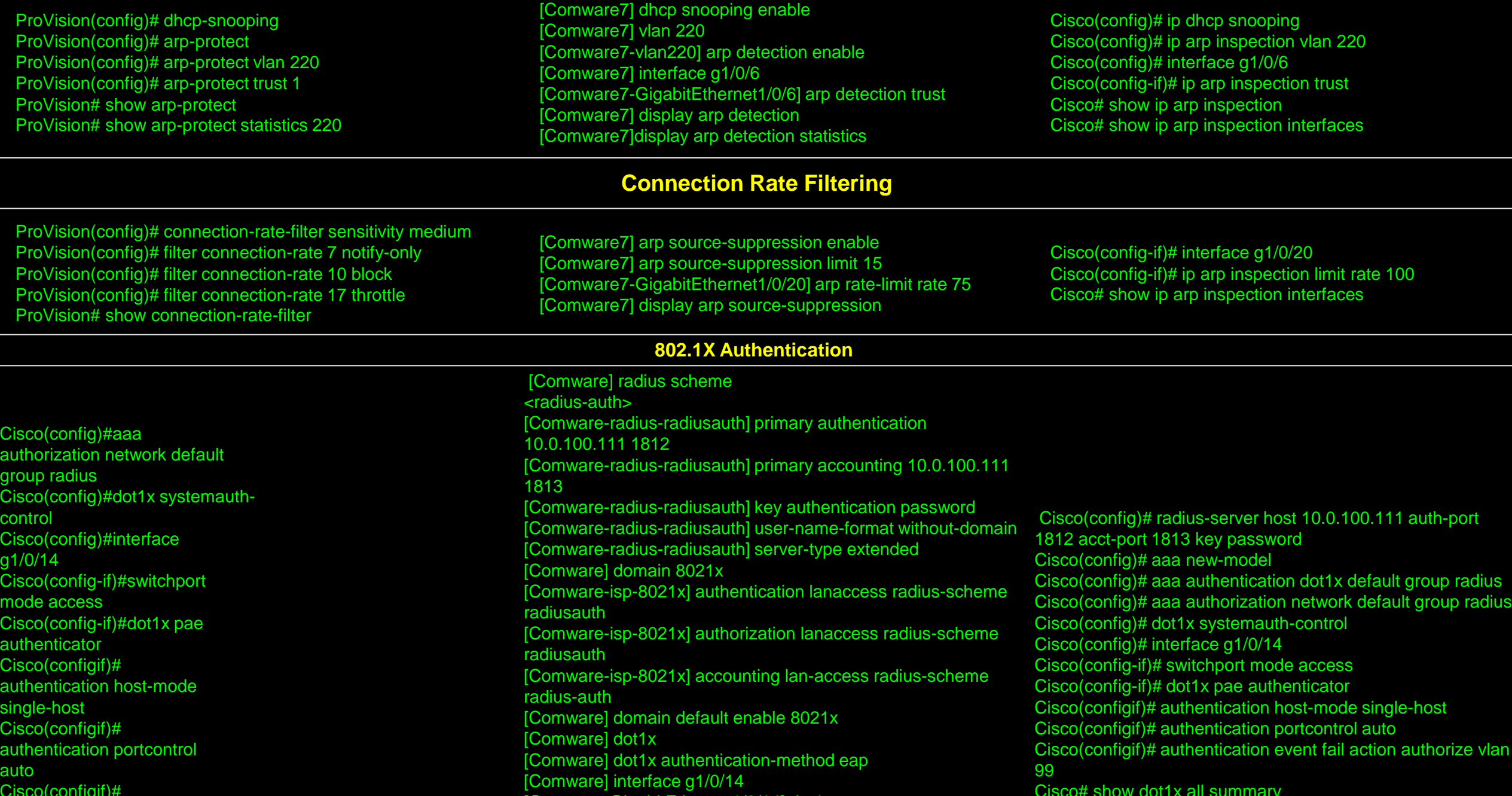

[Comware-GigabitEthernet1/0/14] dot1x

Cisco(configif)#

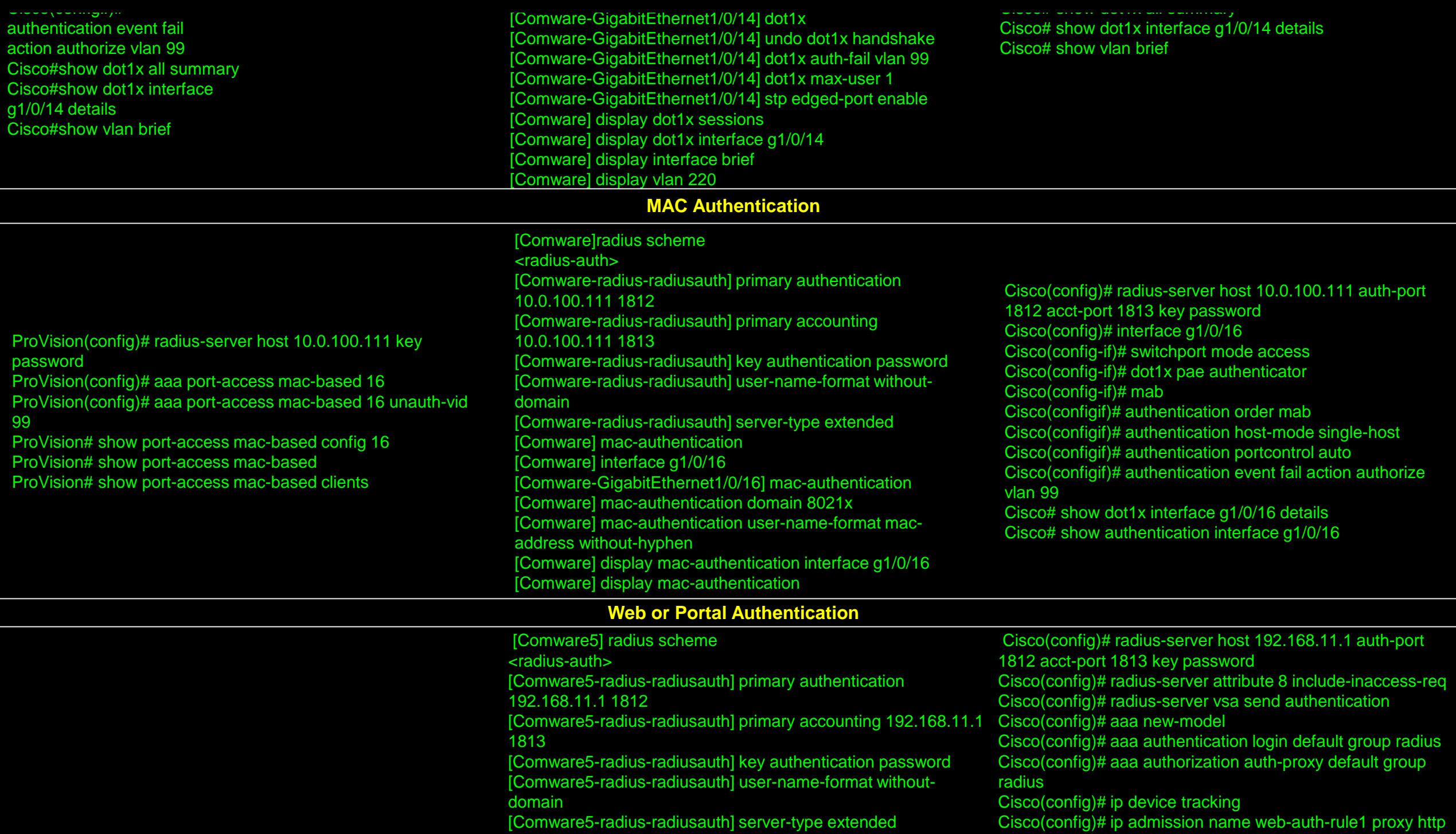

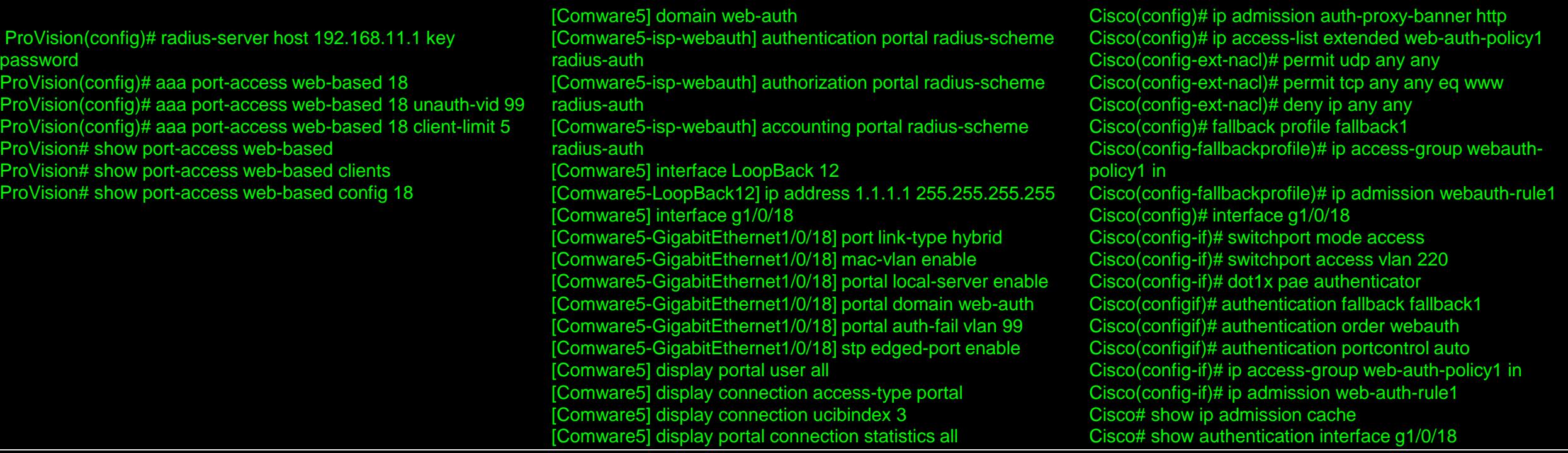

#### **Port Mirroring or Port Span**

#### [Comware] mirroring-group 1 mirroring-port g1/0/6 both [Comware] mirroring-group 1 monitor-port g1/0/4 [Comware] display mirroring-group all [Comware] display mirroring-group 1 **Remote Mirror or RSPAN** [Comware2]mirroring-group 1 remote-source [Comware2]mirroring-group 1 mirroring-port g1/0/1 both [Comware2]interface g1/0/1

**Local Mirror or SPAN**

[Comware] mirroring-group 1 local

[Comware2-GigabitEthernet1/0/1] mirroring-group 1 mirroringport both [Comware2]mirroring-group 1 monitor-egress g1/0/6

[Comware]vlan 960 [Comware2-vlan960]quit [Comware2]interface g1/0/6

[Comware2-GigabitEthernet1/0/6]port linktype trunk [Comware2-GigabitEthernet1/0/6]port trunk permit vlan 960

#### **Local Mirror or SPAN**

Cisco(config)# monitor session 1 source interface g1/0/6 both Cisco(config)# monitor session 1 destination interface g1/0/4 encapsulation replicate Cisco# show monitor Cisco# show monitor session 1 Cisco# show monitor session 1 detail **Remote Mirror or RSPAN** Cisco2(config)#vlan 950 Cisco2(config-vlan)# remote-span Cisco2(config)# interface f1/0/6 Cisco2(config-if)# switchport trunk encapsulation dot1q Cisco2(config-if)# switchport trunk allowed vlan 950 Cisco2(config-if)# switchport mode trunk Cisco2(config-if)# switchport nonegotiate Cisco(config)# monitor session 1 source interface f1/0/1 Cisco2(config)# monitor session 1 destination remote vlan 950

#### **Local Mirror or SPAN**

ProVision(config)# mirror 1 port 4 ProVision(config)# interface 11 monitor all both mirror 1 ProVision# show monitor ProVision# show monitor 1 **Remote Mirror or RSPAN** ProVision(config)# mirror endpoint ip 10.0.222.254 7922 10.0.111.21 port 4 ProVision# show monitor

ProVision# show monitor endpoint ProVision2(config)# mirror endpoint ip 10.0.222.254 7922 10.0.111.21 ProVision2(config)# interface 1 monitor all both mirror 1 ProVision2# show monitor 1

[Comware2]mirroring-group 1 remote-probe vlan 960 [Comware2]display mirroring-group 1 [Comware]vlan 960 [Comware-vlan960]quit [Comware]mirroring-group 1 remote-destination [Comware]mirroring-group 1 monitor-port g1/0/4 [Comware]mirroring-group 1 remote-probe vlan 960 [Comware]interface g1/0/12 [Comware-GigabitEthernet1/0/12]port link-type trunk [Comware-GigabitEthernet1/0/12]port trunk permit vlan 960 [Comware]display mirroringg-roup 1

Cisco2# show monitor Cisco2# show monitor session 1 detail Cisco(config)# vlan 950 Cisco(config-vlan)# remote-span Cisco(config)# interface g1/0/12 Cisco(config-if)# switchport trunk encapsulation dot1q Cisco(config-if)# switchport trunk allowed vlan 950 Cisco(config-if)# switchport mode trunk Cisco(config-if)# switchport nonegotiate Cisco(config)# monitor session 1 source remote vlan 950 Cisco(config)# monitor session 1 destination interface g1/0/4 encapsulation replicate Cisco# show monitor Cisco# show monitor session 1 detail